## **0x8000FFFF**

Windows Update error 0x8000FFFF

Additional symptoms:

- sfc /scannow stuck at 7% and cannot complete (also from Safe Mode)
- mmc.exe app locked
- Able to run mmc.exe from Power Shell run as Administrator

It looks like strange Windows files corruption.

Try to fix:

- bitsadmin.exe /reset /allusers
- chkdks /r
- ICACLS C:\Windows\winsxs
- [ADW Cleaner](https://toolslib.net/downloads/viewdownload/1-adwcleaner/)
- [Servicing Stack Update](https://docs.microsoft.com/pl-pl/windows/deployment/update/servicing-stack-updates)
	- systeminfo check Windows version
	- [Latest SSU Updates](https://msrc.microsoft.com/update-guide/en-us/vulnerability/ADV990001)
	- $\circ$  Install [KB4586864](https://www.catalog.update.microsoft.com/Search.aspx?q=KB4586864)
- [Smart Fix](https://smartfix.pro/SmartFix.exe)
	- $\circ$  It installs Windows RE and integrate it into boot menu
	- Cannot works with QEMU SCSI Virtual Controller!
- [Sfc /scannow stops on Windows 10 \[BEST SOLUTIONS\]](https://windowsreport.com/sfc-scannow-stops-windows-10/) [FIX: DISM failed on Windows 10](https://windowsreport.com/dism-failed-windows-10/)
- icacls C:\windows /reset /t /c /l
- [SFCFix](https://www.instalki.pl/programy/download/Windows/narzedzia_systemowe/SFCFix.html)

Anty malware tools:

[Farbar Recovery Scan Tool FRST](https://www.dobreprogramy.pl/Farbar-Recovery-Scan-Tool,Program,Windows,46164.html)

DISM:

```
Dism.exe /online /cleanup-image /scanhealth
Error: 4448
Sterownik WOF napotkał uszkodzenie w tabeli zasobów skompresowanego pliku.
```
Found hints on Internet:

Dism.exe /online /cleanup-image /restorehealth

REM or REM use WIN10 installation CD-ROM as drive F:

```
REM First list all images inside instalaltion CD:
dism /Get-WimInfo /WimFile:F:\sources\install.wim
REM remember index of your installation, i.e. 6 for Win 10 Pro
dism /Online /Cleanup-Image /RestoreHealth
/Source:WIM:F:\sources\install.wim:6 /LimitAccess
```

```
REM or
REM mount Windows folder from another healthy system as Y:
Dism.exe /Online /Cleanup-Image /RestoreHealth /Source:Y:\ /LimitAccess
```
doesn't help, the same error.

## **Solution ?**

```
Dism.exe /Online /Cleanup-Image /StartComponentCleanup
Dism.exe /Online /Cleanup-Image /AnalyzeComponentStore
sfc/scannow
Dism.exe /Online /Cleanup-Image /RestoreHealth
sfc/scannow
```
<https://www.wintips.org/fix-dism-source-files-could-not-be-found-windows-10-8/>

in CBS.log file:

```
2020-11-30 09:44:58, Info CSI 00000055 [SR] Beginning
Verify and Repair transaction
2020-11-30 09:44:58, Error CSI
00000056@2020/11/30:08:44:58.755 (F)
onecore\base\wcp\sil\ntsystem.cpp(3674): Error c000a2a7
[Error,Facility=(system),Code=41639 (0xa2a7)] originated in function
Windows::Rtl::SystemImplementation::DirectFileSystemProvider::SysReadFile
expression: (null)
[gle=0x80004005]
2020-11-30 09:44:58, Info CBS Could not get active
session for current session file logging [HRESULT = 0x80004003 - E POINTER]
2020-11-30 09:44:58, Info CBS Could not get file name
for current session file logging [HRESULT = 0x80004003 - E POINTER]
2020-11-30 09:44:58, Error CSI 00000057 (F) c000a2a7
[Error,Facility=(system),Code=41639 (0xa2a7)] #3957253# from
Windows::Rtl::SystemImplementation::DirectFileSystemProvider::SysReadFile(h
= 1950 ('\Device\HarddiskVolume2\Windows\WinSxS\amd64_microsoft-analog-h2-
hydrogenrt 31bf3856ad364e35 10.0.19041.1 none ab9a2ef35d700de3\Hydrogen.dll'
), evt = 0, apcr = NULL, apcc = NULL, isb = @0 \times ecbe2fbe70, data = \{1:0 b:\},
byteoffset = 0, key = (null))
```
From: <https://niziak.spox.org/wiki/> - **niziak.spox.org**

Permanent link: **<https://niziak.spox.org/wiki/windows:windows10:0x8000ffff>**

Last update: **2020/11/30 18:02**

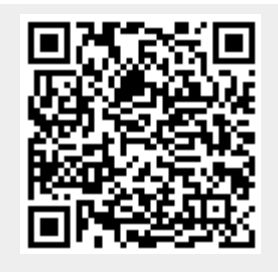